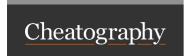

## tmux Cheat Sheet by iam.guid via cheatography.com/19518/cs/2522/

| Panes key bindings                                                |                                                 |  |
|-------------------------------------------------------------------|-------------------------------------------------|--|
| ٧                                                                 | Split the current pane into two, left and right |  |
| b                                                                 | Split the current pane into two, top and bottom |  |
| q                                                                 | Briefly display pane indexes                    |  |
| 0                                                                 | Select the next pane in the current window      |  |
| h                                                                 | Select the left pane in the current window      |  |
| j                                                                 | Select the bottom pane in the current window    |  |
| k                                                                 | Select the top pane in the current window       |  |
| I                                                                 | Select the right pane in the current window     |  |
| ;                                                                 | Move to the previously active pane              |  |
| !                                                                 | Break the current pane out of the window        |  |
| х                                                                 | Kill the current pane                           |  |
| Z                                                                 | Zen mode pane                                   |  |
| A window occupies the entire screen and may be split into rectan- |                                                 |  |
| gular panes, each of which is a separate pseudo terminal.         |                                                 |  |

## **DESCRIPTION**

Tmux — is a opensource terminal multiplexer

Home page — http://tmux.sourceforge.net/

Tmux config — https://github.com/tony/tmux-config

tmux may be controlled from an attached client by using a key combination of a prefix key, 'C-a' (Ctrl-a).

| Windows key bindings |                                           |  |
|----------------------|-------------------------------------------|--|
| С                    | Create a new window                       |  |
| &                    | Kill the current window                   |  |
| W                    | Choose the current window interactively   |  |
| 19                   | Select windows 0 to 9                     |  |
| p                    | Change to the previous window             |  |
| n                    | Change to the next window                 |  |
| f                    | Prompt to search for text in open windows |  |
| •                    | Prompt for a window index to select       |  |

## Session key bindings

- \$ Rename the current session
- s Select a new session for the attached client interactively
- L Switch the attached client back to the last session

A session is a single collection of pseudo terminals.

Each session has one or more windows linked to it.

## Start tmux

To start a session

tmux

To reattach a previous session

tmux attach

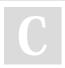

By iam.guid cheatography.com/iam-guid/

Not published yet. Last updated 12th May, 2016. Page 1 of 1. Sponsored by CrosswordCheats.com
Learn to solve cryptic crosswords!
http://crosswordcheats.com